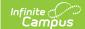

## **Manage District Counties**

Last Modified on 03/25/2024 10:13 am CDT

Classic View: System Administration > Resources > District Counties

**Search Terms**: District Counties

Once counties have been created in the Counties list, districts can select the county that relates to their district location. The counties within the district may be selected on this tab for state reporting purposes.

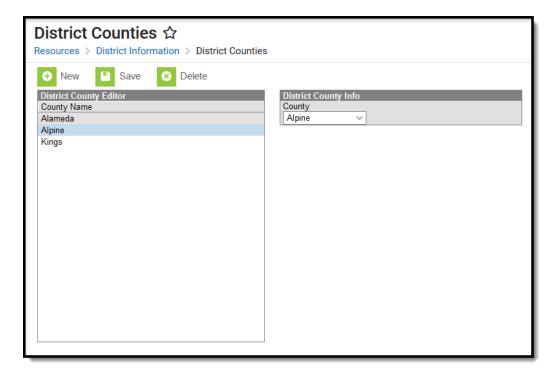

Example District Counties

## **Selecting District Counties**

- 1. Click New.
- 2. Select the **County** from the dropdown list.
- 3. Click Save.

## **Deleting District Counties**

- 1. Select the County you want to delete.
- 2. Click Delete.
- 3. Click OK.